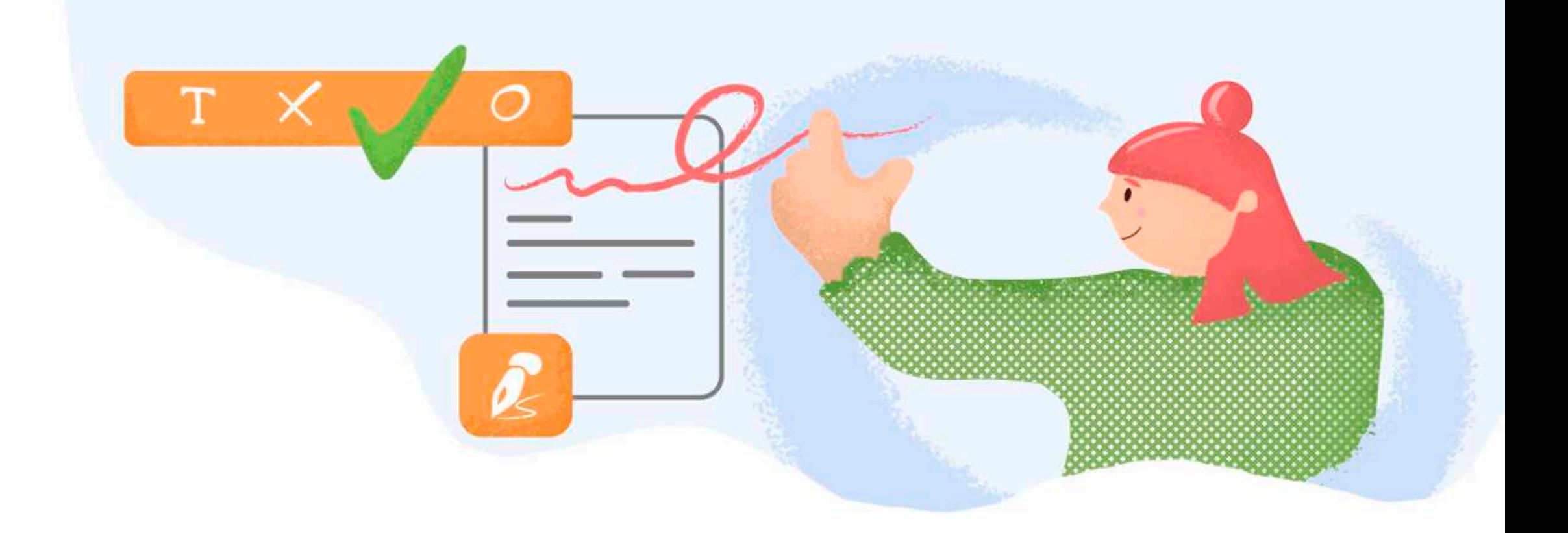

Signing documents in PDFfiller is a breeze. Create your signature once and use it whenever needed on any desktop or mobile device.

Just click a document's signature field or the Sign button in the top panel to open the **Signature Wizard**.

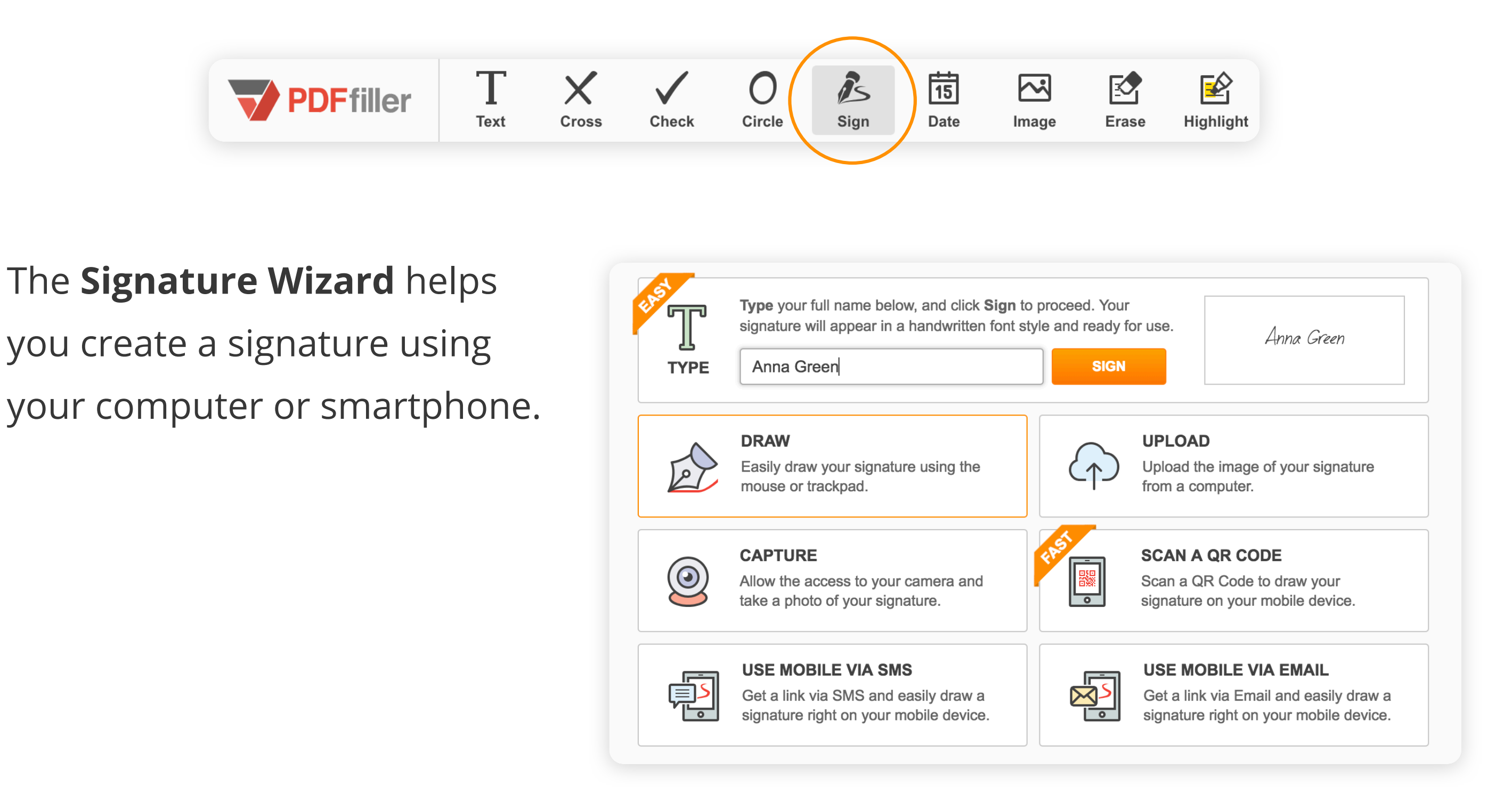

## **typing** your name

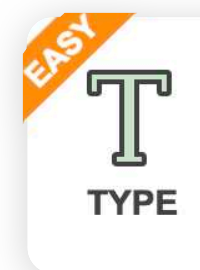

Type your full name below, and click Sign to proceed. Your signature will appear in a handwritten font style and ready for use. **SIGN** Anna Green

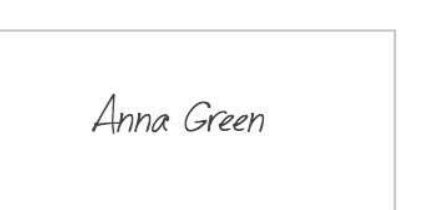

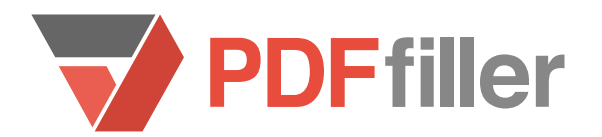

or **drawing** your signature.

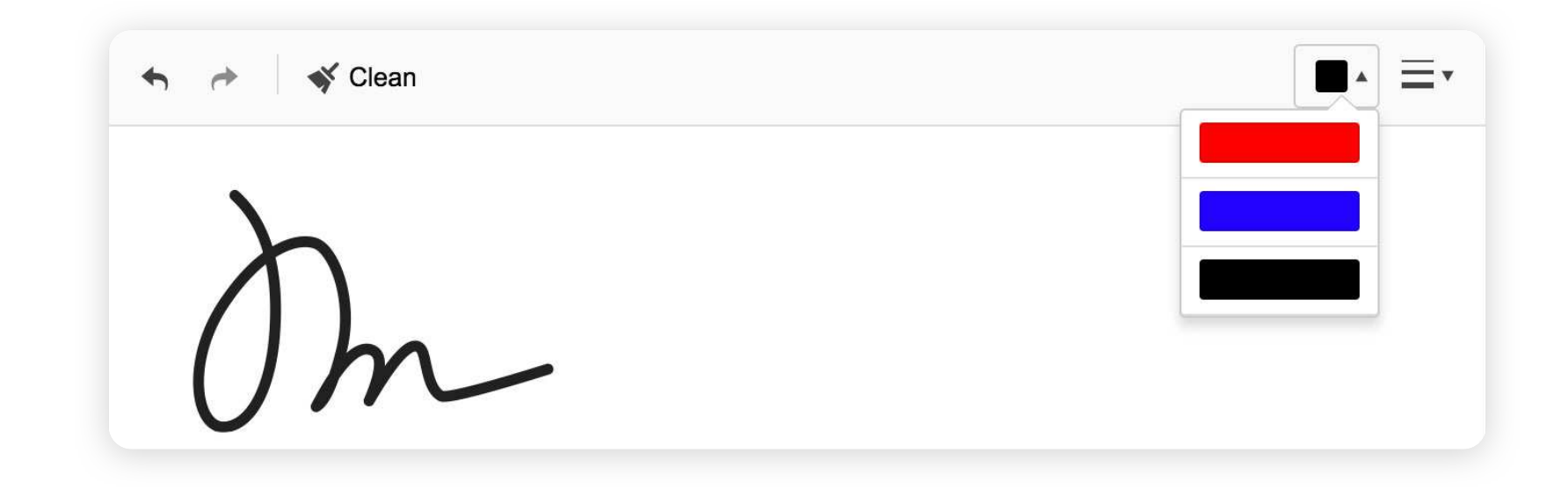

Want to use a handwritten signature?

Upload an image of your signature

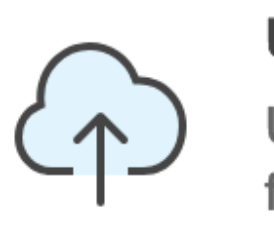

## **UPLOAD**

Upload the image of your signature from a computer.

or capture it with your webcam.

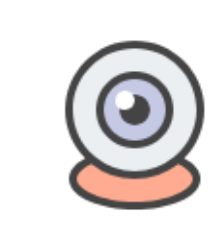

**CAPTURE** 

Allow the access to your camera and take a photo of your signature.

## **Create your signature by clicking here:**

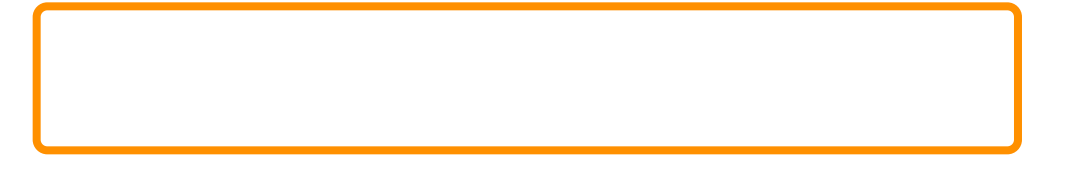

And of course, you can always sign documents on the go from your mobile device.

Great! Your signature has been saved, use it anytime. Create as many signatures as you need. Edit or delete them with a click.

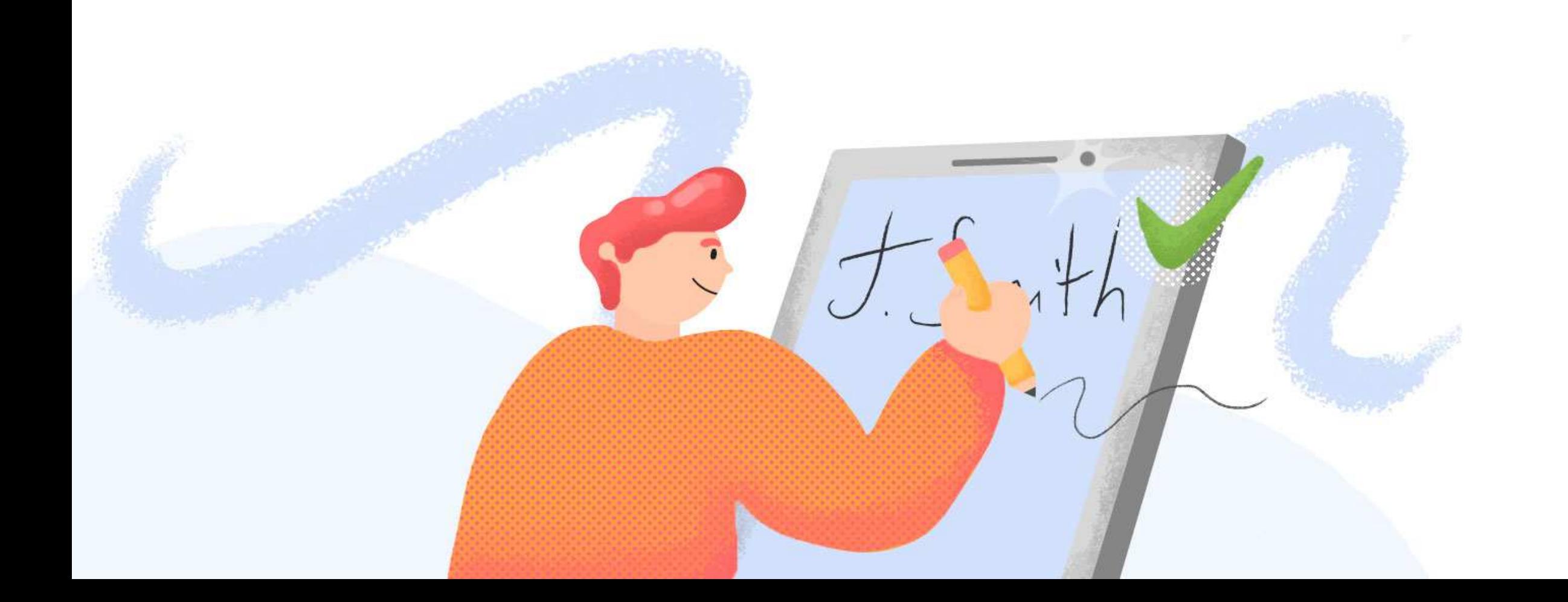